# **РУКОВОДСТВО ПОЛЬЗОВАТЕЛЯ3**

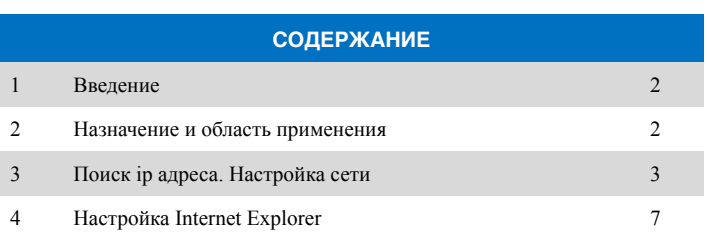

**www.spezvision.ru**

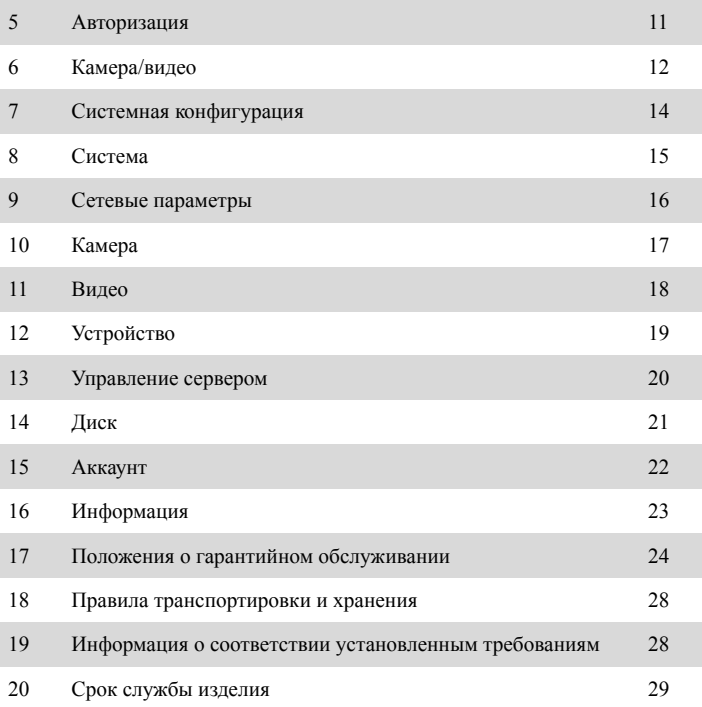

#### **1. ВВЕДЕНИЕ**

- Благодарим Вас за приобретение продукции торговой марки SpezVision.
- При получении изделия обязательно проверьте комплектность, соответствие маркировок и серийного номера на изделии и в прилагаемом к данному руководству гарантийном талоне, наличие и сохранность пломб.
- IP-камера устройство, имеющее встроенный веб-сервер, сетевой интерфейс. IP-камера подключается непосредственно к LAN/Internet сети. IP-камеры имеют такие дополнительные функции как: детекторы движения, отправка сообщений по e-mail, работа с модемом, подключение внешних датчиков и многое другое. Пользователь может обращаться к камере посредством стандартного веб-браузера Internet Explorer, или специального программного обеспечения, поставляемого вместе с камерой. В зависимости от настроек и политики сетевой безопасности, доступ к видеоизображению, полученному IP-камерой, может быть открыт всем пользователям сети или только авторизованным пользователям.
- IP-камера предназначена для организации видеонаблюдения объектов различного масштаба, сложности и отраслевой принадлежности. Она может работать как индивидуально, так и в составе системы видеонаблюдения.
- Отличие IP-камеры от CCTV-камеры наличие в IP-камере встроенного кодера, преобразующего сигнал светочувствительной матрицы в цифровой поток.

#### **3. ПОИСК IP АДРЕСА. НАСТРОЙКА СЕТИ.**

• После подключения камеры, запустите с диска, поставляемого с IP камерой, утилиту Search Utilite для поиска IP адреса. Нажмите кнопку «Поиск».

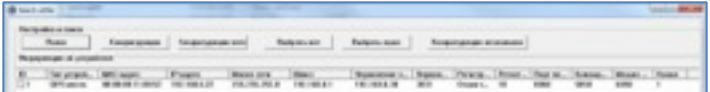

- Убедитесь что подсеть IP адреса камеры совпадает с подсетью персонального компьютера.
- Пример IP-адрес камеры 192.168.**6**.42.

**6** – подсеть.

Далее проверьте подсеть персонального компьютера. Для этого выполните следующие действия:

• Откройте центр управления сетями и общим доступом.

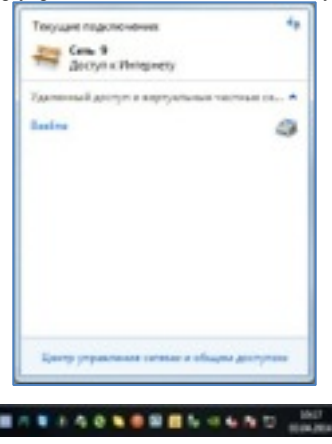

#### Нажмите на «Подключение сети».

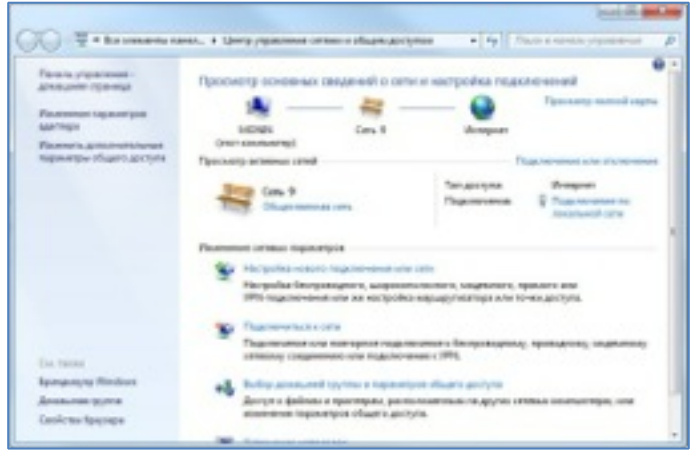

• Нажмите на «Сведения».

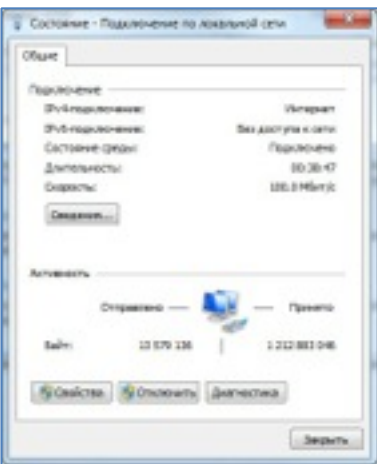

Далее проверяем подсеть компьютера. IP адрес компьютера 192.168.**6**.46. Подсеть IP камеры и компьютера совпадают.

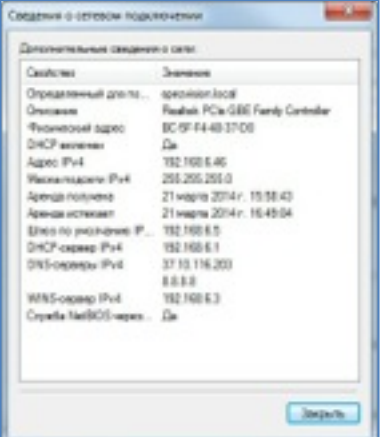

• Если подсеть компьютера не совпадает с подсетью камеры, задайте эти параметры вручную. В утилите поиска IP адреса камеры, щелкните 2 раза по найденной камере.

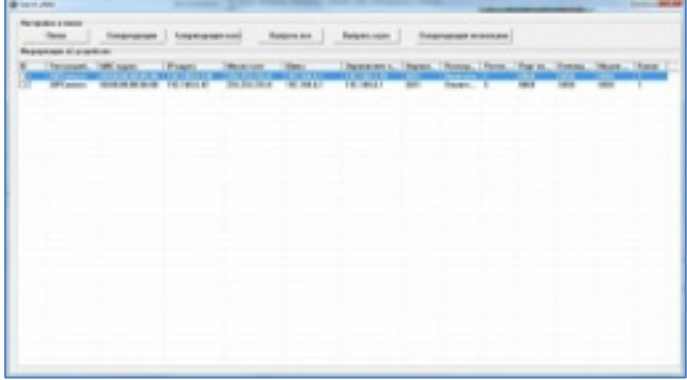

• Установите подсеть, как на персональном компьютере.

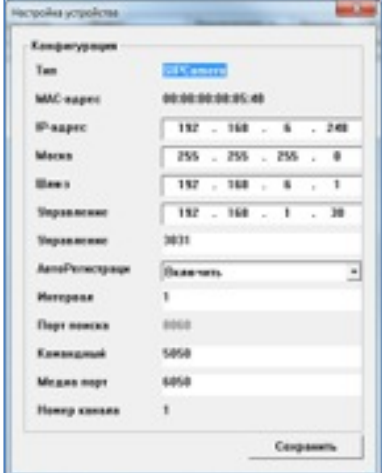

# **4. НАСТРОЙКА INTERNET EXPLORER.**

• Запустите Internet Explorer, далее IE. И зайдите в свойства.

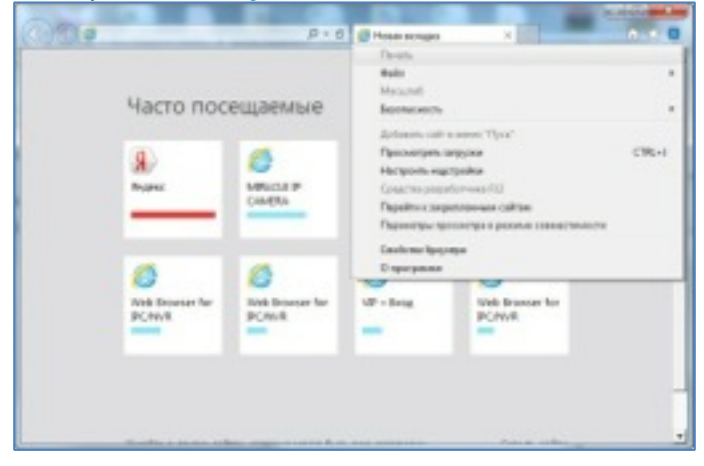

- И выполните следующие действия: Выберите вкладку безопасность. Затем выберите «Надежные сайты» и нажмите «Сайты».
- Введите IP адрес камеры в строку и нажмите «Добавить», затем закрыть.

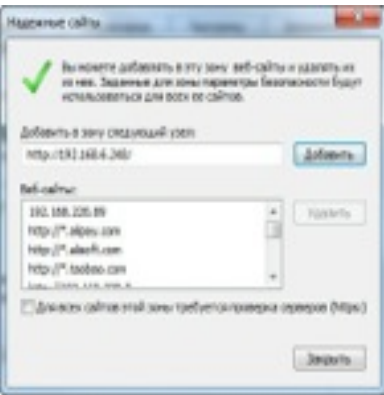

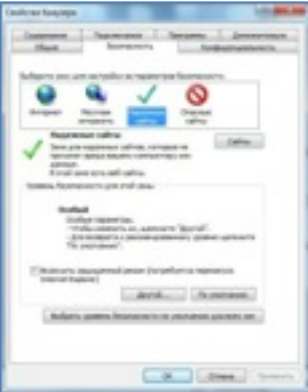

• Нажмите кнопку «Другой».

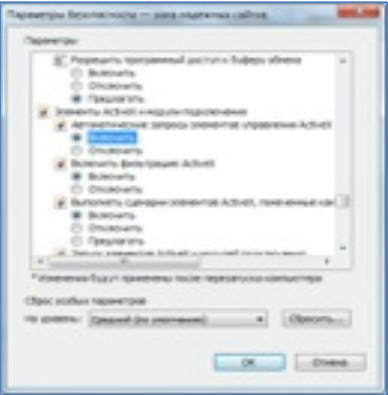

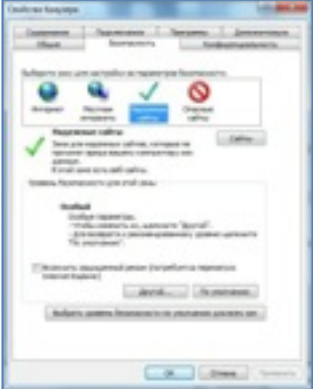

• Прокрутите ролик вниз до параметров «Элементы ActiveX» и включите все элементы, напротив которых значок куба с красной, желтой и синей гранью и в этом же окне отключите фильтр Smart Screen. Нажмите «ОК»

# **ДОПОЛНИТЕЛЬНО***:*

Данные настройки применимы для *IE* версии *8.* Если у вас *IE* более старшей версии *9, 10* или *11 –* необходимо выполнить еще одно действие*.*

• Зайдите в настройки IE - Параметры просмотра в режиме совместимости.

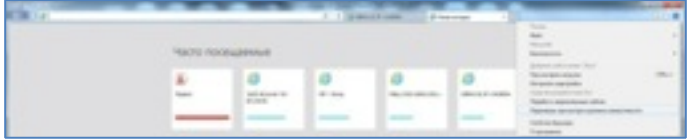

• Введите в строку IP адрес камеры и нажмите «Добавить». Затем «Закрыть».

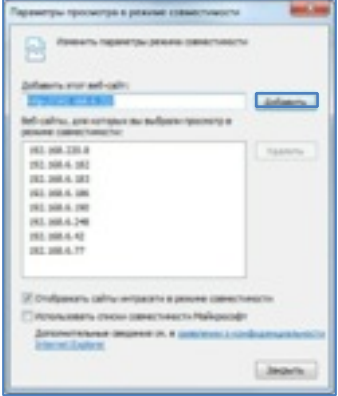

### **5. АВТОРИЗАЦИЯ.**

• Введите в адресную строку IE IP адрес камеры и нажмите «Enter».

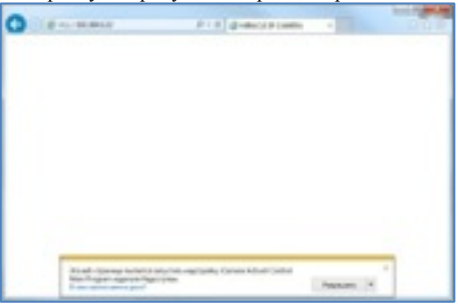

- Далее появится всплывающее окно внизу или вверху браузера в зависимости от версии. Нажмите кнопку «Разрешить» или «Применить надстройку на всех Web узлах» (в IE версии 8)
- Затем в появившемся окне нажмите «ОК» и дождитесь установки программного обеспечения.

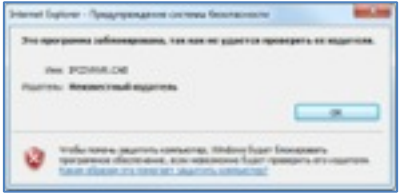

• Введите логин и пароль и нажмите «Логин» Логин: admin Пароль: 123456

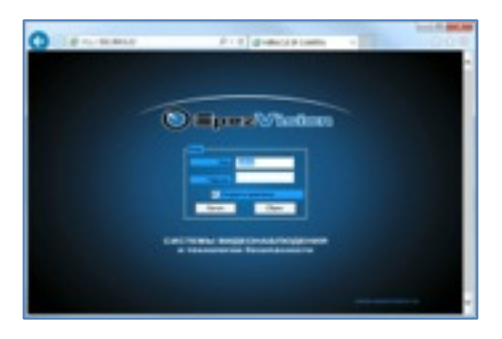

### **6. КАМЕРА/ВИДЕО**

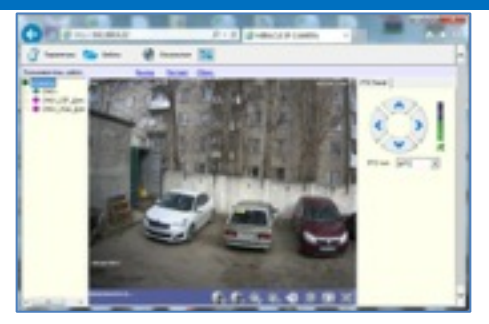

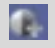

Увеличение контрастности

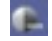

Уменьшение контрастности

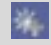

Увеличение яркости

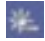

Уменьшение яркости

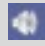

Вкл./Выкл. звук

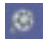

Вкл./Выкл. записи на компьютер

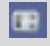

Захват и сохранение снимка с камеры

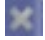

Выкл. видеопотока в живом просмотре

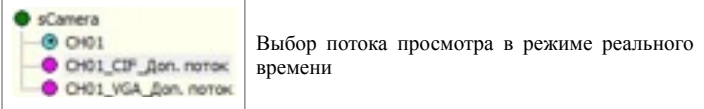

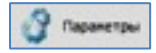

Нажмите «Параметры» для того, чтобы попасть на страницу по установке параметров камеры.

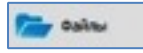

Нажмите «Файлы» для того, чтобы попасть на страницу воспроизведения записанных файлов на ПК.

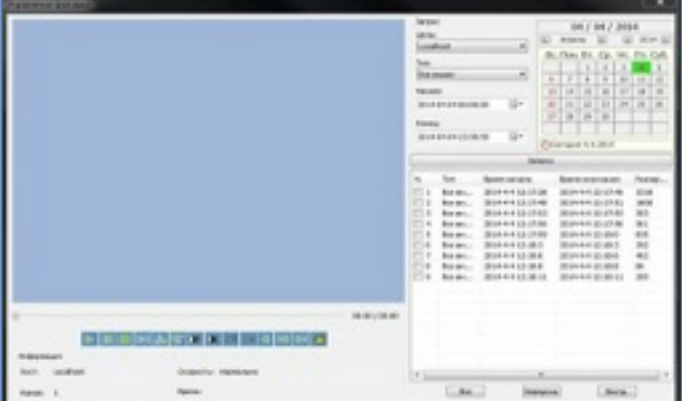

• Установите необходимую дату и время и нажмите на кнопку «Запрос». В окне ниже выведется список, всех записанных видеофрагментов. Для воспроизведения установите галочку в чекбоксе и нажмите кнопку «Воспр.».

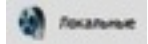

Настройка записи видео на компьютер.

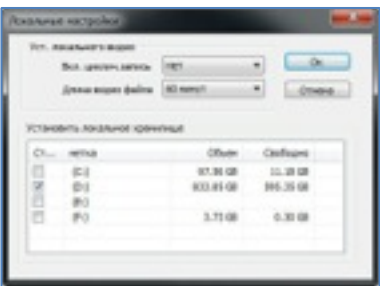

- В данном окне возможно настроить параметры записи.
- Вкл./выкл. цикличной записи.<br>• Установка ллины для видеофа
- Установка длины для видеофайла по времени.
- Выбор жесткого диска ПК для записи.

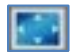

«Полный экран» - переключение в режим полного экрана. Нажмите двойным щелчком левой клавиши мыши для возврата в нормальный режим.

- «Выход» нажмите для выходя из учетной записи.
- «Рестарт» перезагрузка камеры.
- «Сброс» нажмите для сброса параметров на заводские установки по умолчанию.

#### **7. СИСТЕМНАЯ КОНФИГУРАЦИЯ**

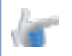

**ВНИМАНИЕ***!*

После выполнения любой настройки на определенный вкладки необходимо нажать на вкладку *«*Сохранить*»* 

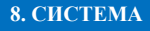

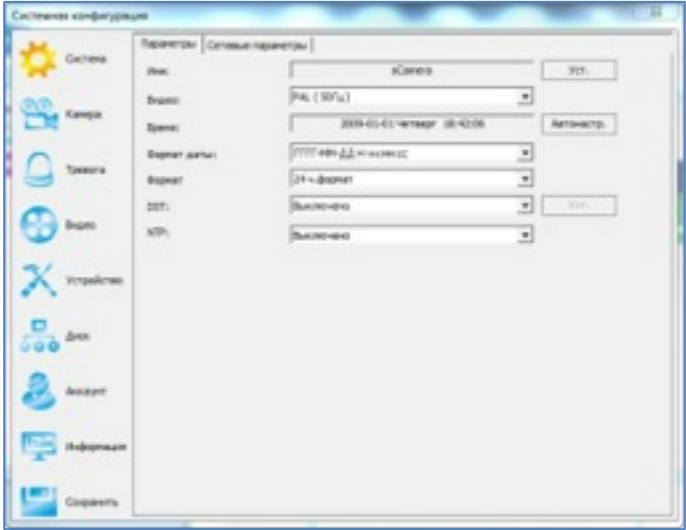

- Имя Название камеры.<br>• Видео Формат отображе
- Видео Формат отображения.<br>• Время Текушее Время.
- Время Текущее Время.<br>• Формат даты Формат ра
- Формат даты Формат расположения День/Месяц/Год.<br>• Формат Установка формата времени
- Формат Установка формата времени.<br>• ССТ Переход на детнее время
- DST Переход на летнее время.
- NTP Синхронизация времени по локальной сети.

### **9. СЕТЕВЫЕ ПАРАМЕТРЫ**

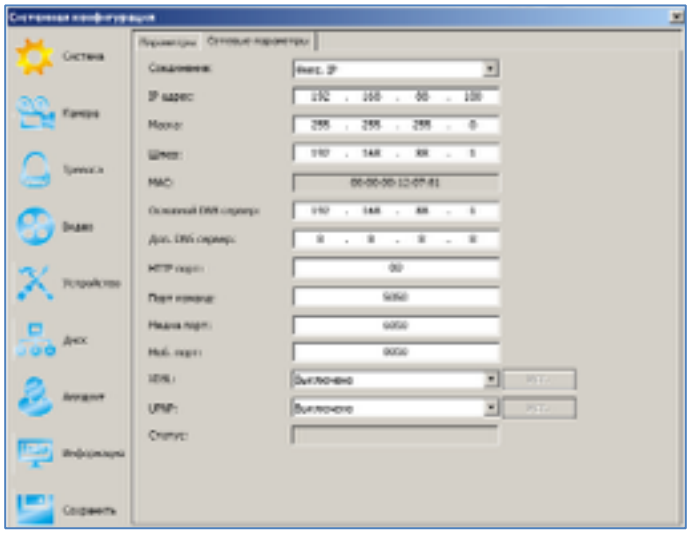

- Соединение Фиксированный IP адрес/Динамический IP/Набрать чтобы получить IP.
- Фиксированный IP адрес установите статический IP адрес камере.
- Динамический IP адрес получение IP адреса автоматически.<br>• Пеалрес отображает информацию о своем алресе
- IP адрес отображает информацию о своем адресе.
- Маска маска должна совпадать с локальной настройкой сети.<br>• Шлюе и мажная основной нинее. Основным шлюем межат с
- Шлюз укажите основной шлюз. Основным шлюзом может являться – маршрутизатором, сетевой видеорегистратор.
- МАС уникальный идентификатор оборудования.

### **10. КАМЕРА**

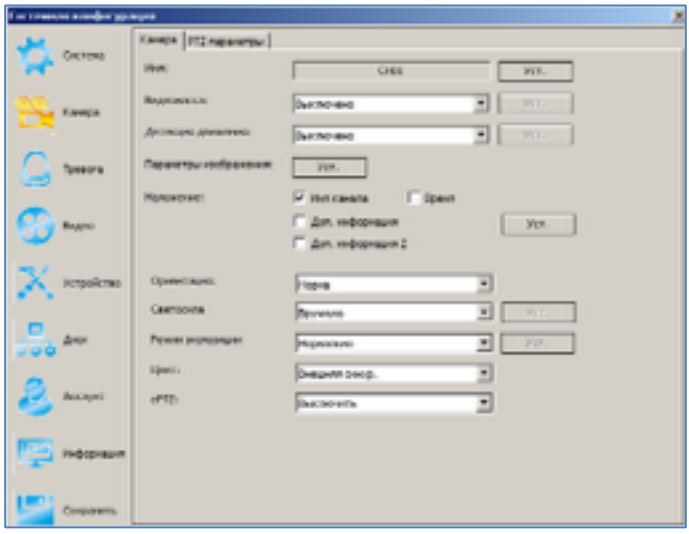

- Видеомаска по умолчанию выключено, возможность выбора до 192 масок приватности.
- Детектор движения выберите 1 из 3 уровня чувствительности. Выберите действие при срабатывании детектора движения. Установите зону детекции движения из 192 зон.
- Параметры изображения Яркость / Насыщенность / Контрастность.
- Наложение На изображении будет отображаться введенная вами информация (Имя канала, Время, Доб.информация, Доб. Информация 2).
- Ориентация способ выбора реального отображения видео норма/ поворот/зеркало/поворот + зеркало.
- Светосила Авто/ручное установка освещенности.
- Режим экспозиции установка режима контрастности изображения. Предустановки режимов – Норма/Мягкий/Резкий/Настраиваемый.

Настраиваемый режим позволяет в ручную настроить контрастность изображения.

- Цвет Ч.Б/Мультицвет/Авто/Внешняя синхронизация.
- $ePTZ$  не используется.

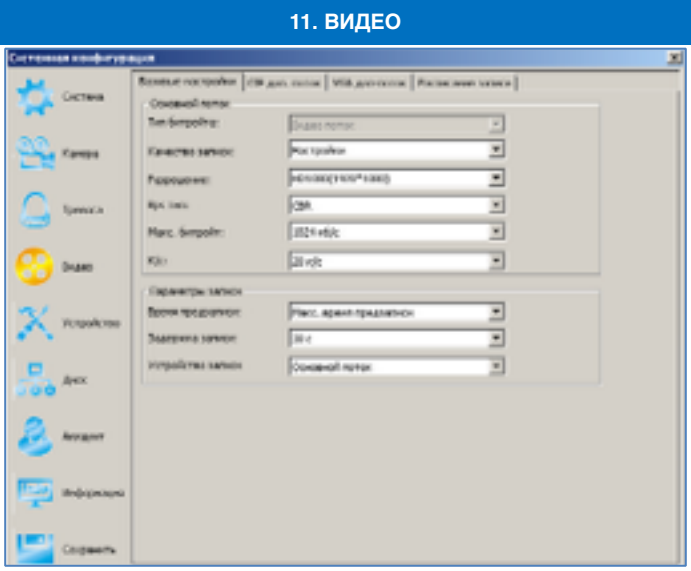

• Качество записи – Высокое качество/Стандартное качество/ Нормальное качество/Настройки. В Настройках возможно установить разрешение Вps / Максимальный битрейд / К.с.

# **12. УСТРОЙСТВО**

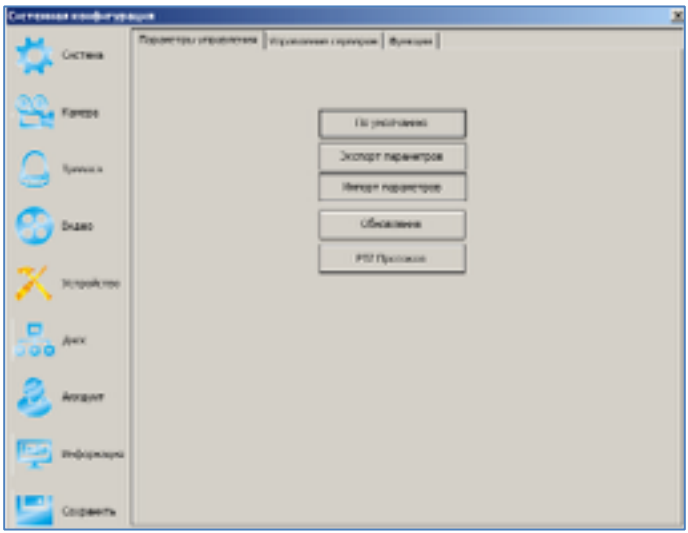

- По умолчанию сброс на заводские настройки.<br>• Экспорт параметров загрузка сохранённых нас
- Экспорт параметров загрузка сохранённых настроек камеры.
- Импорт параметров сохранение настроек камеры.
- Обновление обновление производиться только ПО от завода изготовителя.
- PTZ Протокол не используется.

### **13. УПРАВЛЕНИЕ СЕРВЕРОМ**

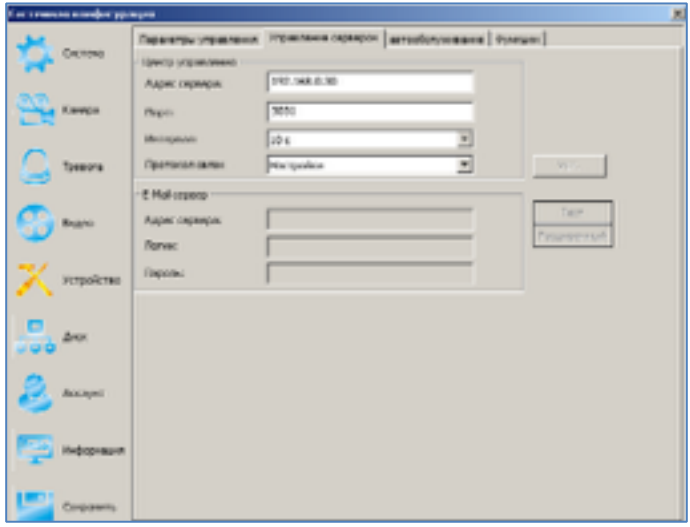

### **ДОПОЛНИТЕЛЬНО***:*

#### Данная вкладка предназначена для настройки сервера тревожных сообщений по протоколу *Global Eye, Gb28181*

- Адрес сервера укажите фиксированный IP адрес сервера.
- Порт введите проброшенный порт (если сервер является не локальной сети).
- Интервал настройка периодичности оправки сообщений в 5/10/15/20 секунд.

# **14. ДИСК**

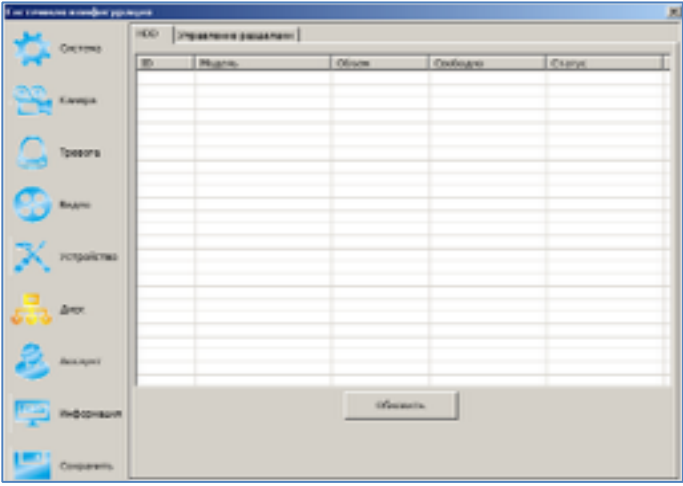

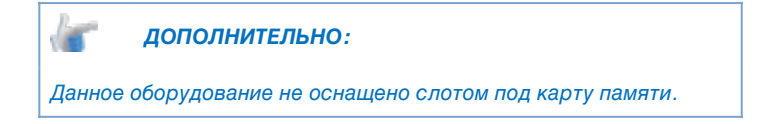

# **15. АККАУНТ**

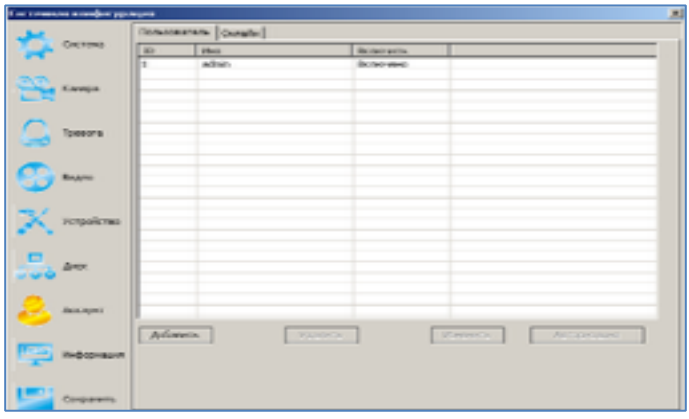

Отображаются созданные пользователи.

• Для добавления пользователя необходимо нажать на кладку «Добавить».

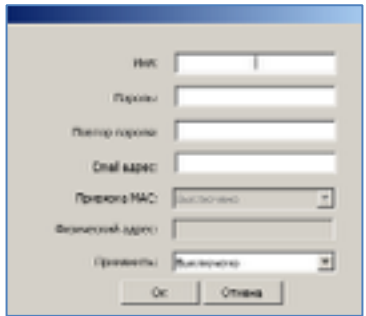

• После заполнения всех полей включите пользователя во кладке «Применить» и нажмите «Ок».

#### Онлайн пользователи.

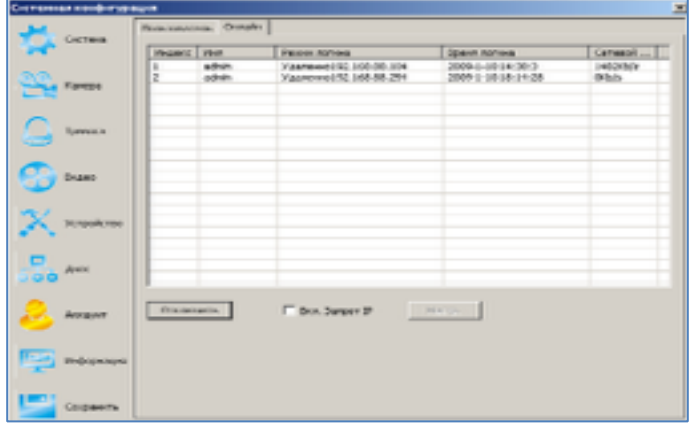

Отображает подключенных пользователей в режиме онлайн.

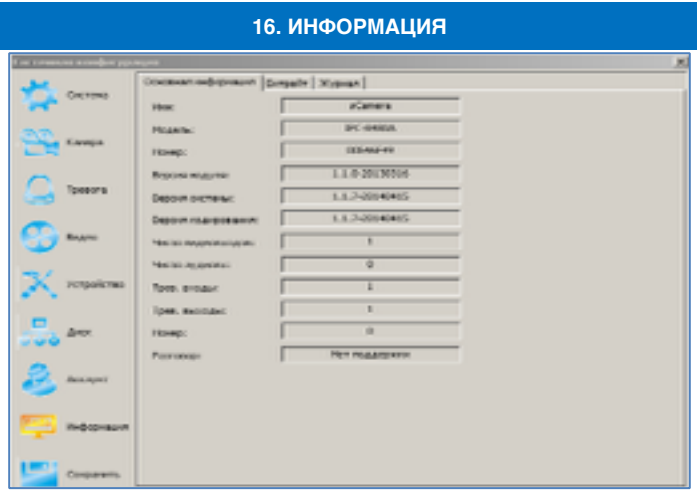

### **17. ПОЛОЖЕНИЯ О ГАРАНТИЙНОМ ОБСЛУЖИВАНИИ.**

### **1. ОБЩИЕ ПОЛОЖЕНИЯ О ГАРАНТИЙНОМ ОБСЛУЖИВАНИИ.**

1. Производитель гарантирует Клиентам в течение гарантийного срока бесплатное устранение неисправностей оборудования, возникших по вине Производителя, при условии соблюдения Клиентом условий транспортировки, хранения и эксплуатации оборудования, заявленных Производителем.

2. Гарантийный ремонт оборудования производится в сервисных центрах Производителя оборудования.

3. Факт приобретения, сдаваемого в ремонт оборудования, Клиент подтверждает предъявлением копии товарной накладной или товарного чека, по которым данное оборудование было приобретено. Также Клиентом прикладывается полностью заполненный лист возврата отдельно на каждую единицу оборудования.

4. Оборудование, поступившее на склад или доставленное Клиентом лично в офис, без выполнения требований пункта 1.3 (в том числе, если не заполнены все поля листа возврата) в ремонт не принимается и возвращается Клиенту за его счет.

5. Оборудование проверяется на наличие только тех неисправностей, которые отражены в заполненном листе возврата.

6. По поступлению в сервисный центр, оборудование проверяется на соответствие гарантийным условиям. Если оборудование не соответствует им - гарантия производителя аннулируется. Если оборудование эксплуатировалось с нарушением условий эксплуатации, гарантия аннулируется.

7. Гарантия не распространяется: на расходные материалы; на элементы питания; на ремонт/замену частей по причине их нормального износа; на периодическое обслуживание оборудования.

Гарантийные обязательства Производителя не действуют в следующих случаях:

- если повреждение оборудования произошло из-за несоблюдения правил транспортировки и условий хранения;
- при наличии в оборудовании механических повреждений;
- если нарушены гарантийные пломбы Производителя (импортера): оборудование имеет следы постороннего вмешательства или была произведена попытка самостоятельного ремонта, а также имеются следы переклейки гарантийных пломб, серийных номеров Производителя (импортера);
- если повреждения вызваны доработкой оборудования, внесением в него конструктивных изменений или проведением самостоятельного ремонта;
- если повреждения вызваны использованием нестандартных (неоригинальных) расходных материалов и комплектующих частей;
- если оборудование эксплуатировалась не в соответствии со своим целевым назначением, предусмотренным инструкцией, или в условиях, для которых оно не предназначено;
- при повреждениях, возникших из-за несоблюдения правил монтажа, установки, настройки и эксплуатации оборудования;
- если оборудование использовалась с программным обеспечением, не соответствующим принятым Производителем техническим требованиям;
- если обнаружены повреждения оборудования, вызванные неправильным подключением к источнику электропитания или подключением к источнику питания, не соответствующего установленным Производителем техническим требованиям;
- если обнаружено, что выход оборудования из строя произошел из-за нарушений правил эксплуатации или из-за отсутствия технического обслуживания продукции;
- если причиной повреждения послужило использования нелицензионного программного обеспечения, а также по причине воздействия программ-вирусов;
- если выход из строя произошел вследствие воздействия форсмажорных обстоятельств (таких как пожар, наводнение, землетрясение и др.);
- при повреждениях, вызванных попаданием внутрь оборудования посторонних предметов, жидкостей, насекомых, грызунов, не соответствующих заявленному классу защиты корпуса устройства;
- при использовании в уличных условиях без грозозащиты;
- при использовании в уличных условиях в негерметичных термокожухах;
- $\bullet$  аапн выход на атвар пваналная на за мараниналину, тавинналину

#### **2. ПОРЯДОК СДАЧИ И ПРИЕМА ОБОРУДОВАНИЯ НА ГАРАНТИЙНЫЙ РЕМОНТ.**

1. Для устранения неисправностей оборудования Клиент передает, отправляет или доставляет самостоятельно неисправное оборудование в офис Производителя.

2. При передаче оборудования в ремонт, Клиент прикладывает к оборудованию копию накладной или товарного чека, с датой приобретения оборудования и полностью заполненный лист возврата и акт рекламации, отдельно на каждую единицу оборудования.

При личной сдаче неисправного оборудования в офис, лист возврата и акт рекламации можно оформить на месте.

4. Неисправное оборудование должно быть упаковано в заводскую упаковку, или в транспортировочную тару, обеспечивающую безопасную транспортировку.

5. При самостоятельной доставке в офис Производителя, Клиенту выдается расписка о приеме оборудования в ремонт (при соблюдении условий пункта 2.2).

6. Об окончании проведения ремонта Клиента уведомляют сообщением, направленным по электронной почте, либо посредством телефонной связи (в соответствии с контактными данными, указанными в листе возврата).

7. Отремонтированное оборудование сопровождается актом о выполнении гарантийного ремонта (сервисным листом), подписанным сотрудником сервисного центра Производителя. Настоящий акт (сервисный лист) подтверждает, что заявленные неисправности оборудование устранены, и оно работает в полном соответствии с заявленными Производителем в техническом описании (паспорте) характеристиками.

### **3. СРОКИ ВЫПОЛНЕНИЯ ГАРАНТИЙНОГО РЕМОНТА ОБОРУДОВАНИЯ.**

1. Срок гарантийного ремонта оборудования составляет 30 дней.

2. Предельно допустимые сроки гарантийного ремонта для каждого типа оборудования определяются Производителем.

3. Отремонтированное оборудование передается Клиенту на условиях самовывоза из офиса (со склада) Производителя лично Клиентом, или его уполномоченным лицом.

4. В случае если ремонт в установленные сроки произвести невозможно, оборудование подлежит замене на новое или, по согласованию с Клиентом, аналогичное. Если аналогичное оборудование подобрать невозможно, Клиенту возмещается стоимость неисправного оборудования. Основанием для этого служит заключение в акте сервисной службы Производителя. Неотремонтированное оборудование при этом остается в сервисном отделе и переходит в собственность Производителя.

Продолжительность гарантийного срока исчисляется со дня даты продажи продукции.

6. Гарантийный срок продлевается на период проведения гарантийного ремонта.

Если срок гарантии истекает ранее чем через месяц после ремонта устройства, то на него устанавливается дополнительная гарантия, увеличивающая срок гарантии до 30 (тридцати) дней с момента окончания ремонта.

Гарантия на замененные комплектующие прекращается вместе с гарантией на основное устройство.

9. Производитель снимает с себя ответственность за возможный вред, прямо или косвенно нанесенный ее продукцией людям, домашним животным, имуществу в случае, если это произошло в результате несоблюдения правил и условий эксплуатации, указанных в п/п 2, умышленных или неосторожных действий третьих лиц.

Производитель вправе на свое усмотрение осуществлять платный ремонт оборудования сторонних производителей.

11. Производитель не гарантирует, что оборудование будет работать должным образом в различных конфигурациях и областях применения, отличных от Технического задания (ТЗ), предоставленного Клиентом.

12. Производитель не гарантирует, что оборудование будет работать в соответствии с ожиданиями клиента, при его применении в специфических целях, отличных от условий, оговоренных в сопроводительной технической документации.

### **18. ПРАВИЛА ТРАНСПОРТИРОВКИ И ХРАНЕНИЯ**

- Транспортировка изделия в транспортной таре разрешается любым видом крытого транспорта (в железнодорожных вагонах, в закрытых автомашинах, герметизированных отсеках самолетов, трюмах судов и т. п.) на любое расстояние, при условии крепления тары с упакованными изделиями к кузову транспортного средства с целью предохранения ее от смещений, соударений, а также при условии исключения непосредственного воздействия атмосферных осадков.
- Погрузка и выгрузка коробок с изделиями должна проводиться со всеми мерами предосторожности, исключающими удары и повреждения коробок.
- Температура окружающей среды при транспортировке может составлять от -60°С до +70°С.
- Хранение IP-камер допускается в упаковке изготовителя на стеллажах в закрытом неотапливаемом помещении с атмосферой типа II, в соответствии с ГОСТ 15150-69 не более 1 года, при температуре -50°С до +40°С и относительной влажности воздуха до 98%.

#### **19. ИНФОРМАЦИЯ О СООТВЕТСТВИИ УСТАНОВЛЕННЫМ ТРЕБОВАНИЯМ**

Автономная некоммерческая организация «Испытательный центр «МашЭлТест».

Регистрационный номер декларации о соответствии: ТС № RU Д-RU. АГ73.В05293

СТАНДАРТЫ, НОРМАТИВНЫЕ ДОКУМЕНТЫ:

ТУ № 4372-001-20068283-2012

ТР ТС 004/2011 «О безопасности низковольтного оборудования»;

ТР ТС 020/2011 «Электромагнитная совместимость технических средств»

Декларация о соответствии действует с 27.11.2013 по 26.11.2014 включительно.

### **20. СРОК СЛУЖБЫ ИЗДЕЛИЯ**

Установленный производителем срок службы изделия равен 5 годам с даты производства, при условии, что изделие используется в строгом соответствии с настоящим руководством пользователя и применимыми техническими стандартами.

# **СРОК ГАРАНТИИ НА IP-КАМЕРЫ3 «SPEZVISION» СОСТАВЛЯЕТ 3 ГОДА.**

# **ПРОИЗВЕДЕНО: ООО «ИННОВАЦИЯ»**

# **СЕРВИСНЫЙ ЦЕНТР:**

394062 Россия, г. Воронеж, ул. Менделеева, д. 1 Б **+7 (473) 233-33-73**  s-centre36@yandex.ru

# **ТЕХНИЧЕСКАЯ ПОДДЕРЖКА: 8-800-555-74-55**

(бесплатный звонок по России) support@spezvision.ru